## **PORTAIL FAMILLE**

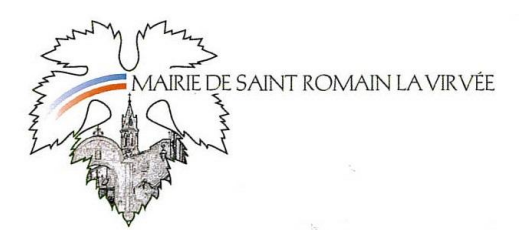

*[www.logicielcantine.fr/stromainlavirvee](http://www.logicielcantine.fr/stromainlavirvee)*

Une mise à jour du portail parents a été déployée afin de se conformer aux nouvelles exigences européennes du RGPD sur la protection des données.

Les pages de connexion affichent désormais un nouveau design ainsi qu'un nouveau mode de connexion ayant pour but d'améliorer la sécurité des mots de passe de vos familles.

À la première connexion, les familles devront :

- 1. Se rendre sur la page de connexion de leur portail.
- 2. Cliquer sur le bouton **Se connecter**.
- 3. Cliquer ensuite sur le bouton **Première connexion ou mot de passe oublié** et renseigner leur adresse mail (configurée dans leur fiche).
- 4. Cliquer sur le lien reçu par message afin de créer un nouveau mot de passe en suivant les recommandations de la CNIL.

Une fois le nouveau mot de passe créé, les familles pourront retourner sur la page de connexion puis cliquer de nouveau sur le bouton **Se connecter** pour renseigner leur adresse mail (login) et leur nouveau mot de passe afin d'accéder à leur portail comme avant.

La démarche sera la même en cas de perte de mot de passe.

Il est conseillé aux familles de privilégier le copier-coller pour saisir leur identifiant / mot de passe afin d'éviter les erreurs de frappe. Assurez-vous également que votre navigateur accepte bien les cookies.

**Astuce :** Les mots de passe générés par le logiciel se composent de 2 lettres, 1 chiffre, 2 lettres, 1 chiffre.